## **S1 Course 1 Support Videos and Links:**

This pack contains many useful links to different websites that have videos, worksheets, and notes. You will also find your login details for mymaths in the Files folder on TEAMS.

If you are absent from class (and well enough to do so) please follow the course outline, find the topic you are on and try to keep up to date by watching the supporting videos and reading notes. You should try to attempt the homework set by your class teacher. This will be communicated through teams. \*Remember you can always ask a reliable friend to send you a photo of class notes\*

## **Topics will be shared on Teams by the class teacher:**

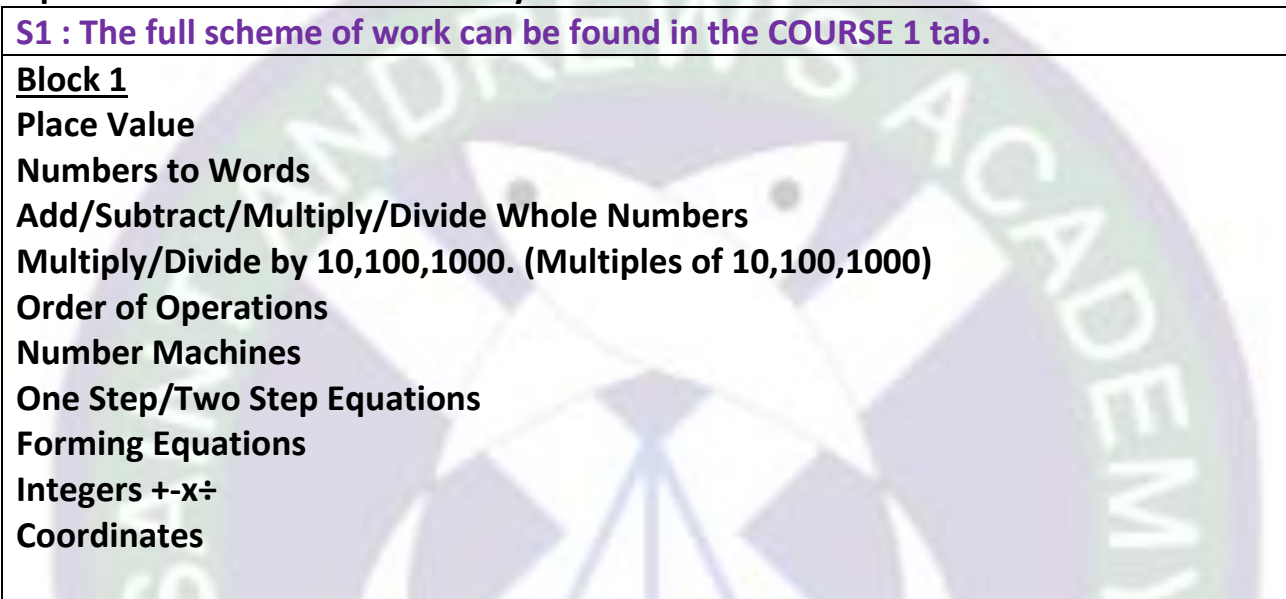

Here are some useful websites to help support you with Numeracy and the BGE course. Remember you can always search YouTube for help with specific topics.

[The Maths Hero](https://www.youtube.com/channel/UC_rwmtfB_pWX89fH0ICz_wQ/videos)

[Study Pug](https://www.youtube.com/c/StudyPug/videos)

[Maths Antics](https://www.youtube.com/user/mathantics/videos)

[BGE Worksheets](https://www.national5maths.co.uk/s1-s2-courses/)

[Numeracy Ninjas](https://www.numeracyninjas.org/?page_id=165) 

## **MYMATHS:** [mymaths](https://www.mymaths.co.uk/)

Your teacher will provide you with a username and password for the main website and the portal. After logging in, the homepage is a library of Maths topics at all levels, use the search bar to find the topic you are on. Click on Lesson and then Online homework. You will be able to access the practice homework without signing in. Please find screenshots below to help you.

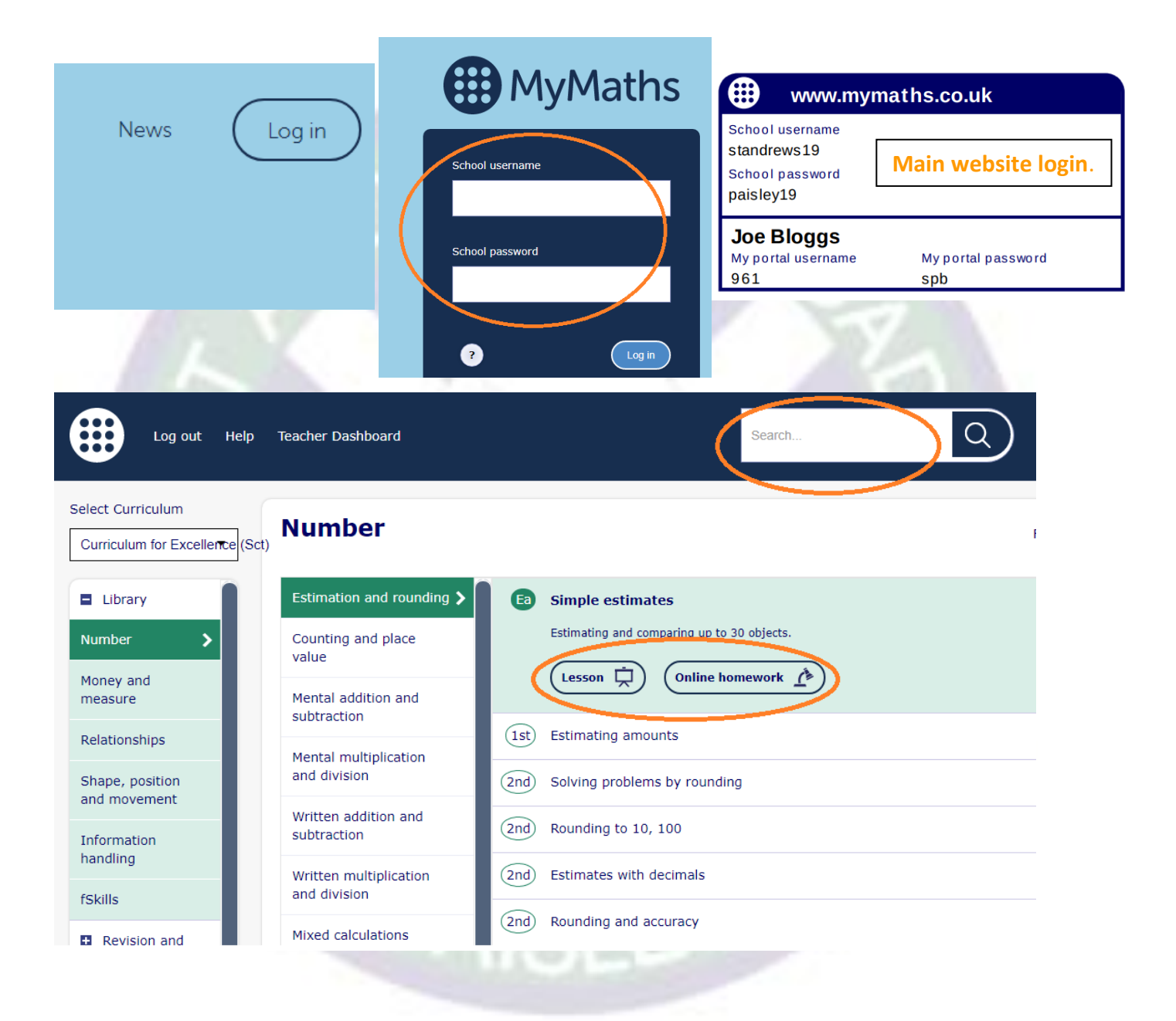

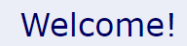

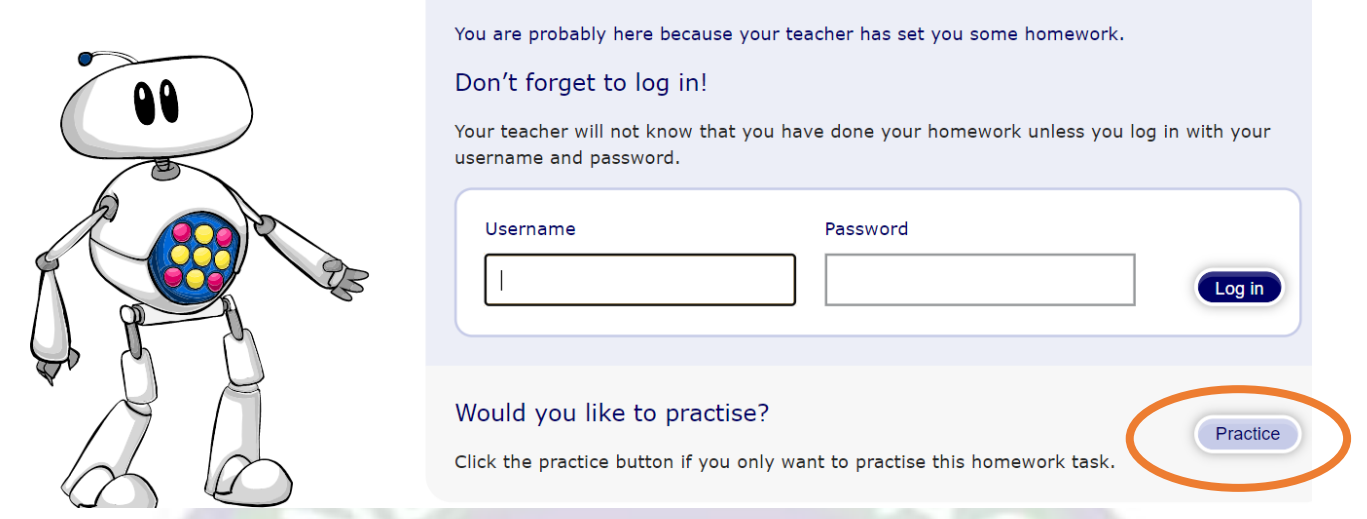

To access homework assigned to you by your teacher you will need to log in using your portal username and password.

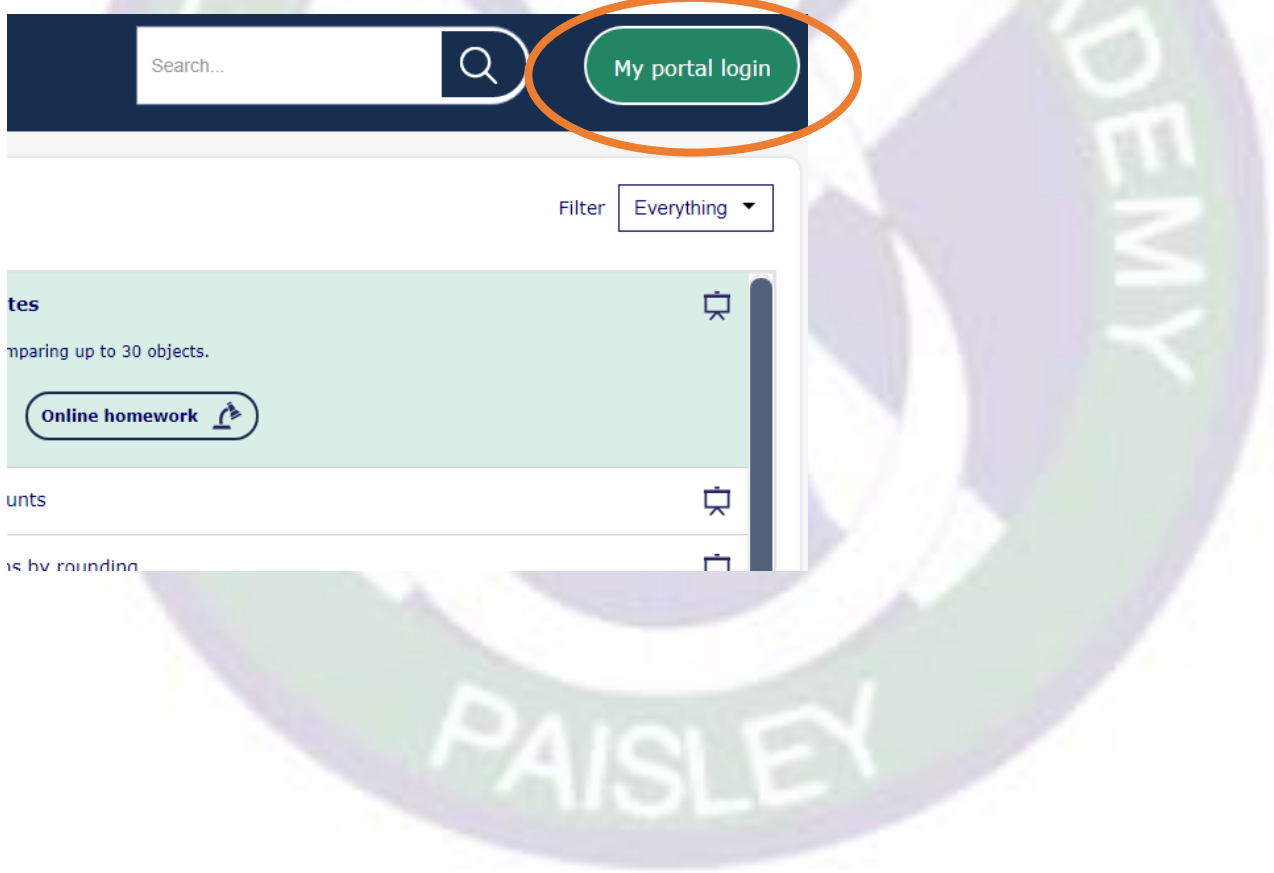